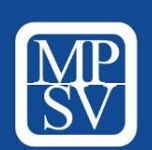

**TISKOVÁ ZPRÁVA** 

Praha,21. října 2019

Ministerstvo práce a sociálních věcí Na Poříčním právu 1, 128 01 Praha 2 www.mpsv.cz

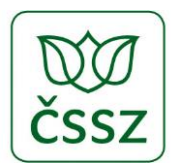

## **eNeschopenku testuje na 40 vývojářských firem**

**Od počátku října mohou vývojáři lékařských SW testovat kompletní řešení eNeschopenky, tedy komunikaci z lékařského SW a příjem odpovědi systému České správy sociálního zabezpečeni (ČSSZ). K testování lékařského SW je v současné době přihlášeno 44 testujících společností. Dodavatelé lékařských SW, kteří zatím netestují, se mohou do testování zapojit kdykoliv.** 

Stačí, aby si požádali o **testovací identifikátor IČPE** (identifikační číslo pro e-Podání), které jim přidělí ČSSZ, a u Státního úřadu pro kontrolu léčiv (SÚKL) o **testovací certifikát SÚKL**, který se používá pro komunikaci se systémem eReceptu v testovacím prostředí SÚKL.

## **Jak se přihlásit k testování eNeschopenky**

Pro napojení na testovací systém ČSSZ je nutné použít platný certifikát vydaný SÚKL pro testovací prostředí eReceptu (vydaného certifikační autoritou "TEST SUKL A"). Poté je třeba ČSSZ nahlásit jeho sériové číslo na e-mailovou adresu: [podpora.eneschopenka@cssz.cz.](mailto:podpora.eneschopenka@cssz.cz) Na základě toho pak ČSSZ přidělí testovací IČPE, které je důležité pro identifikaci poskytovatele zdravotních služeb (lékaře). Podrobnější informace k testování eNeschopenky jsou k dispozici na webu ČSSZ [v aktualizované](https://www.cssz.cz/web/cz/informace-pro-sw-vyvojare) [dokumentaci](https://www.cssz.cz/web/cz/informace-pro-sw-vyvojare) nebo je poskytne call centrum pro technickou podporu eSlužeb ČSSZ na bezplatném telefonním čísle 800 050 248 (volba 3).

## **K čemu slouží identifikační číslo pracoviště pro e-podání (IČPE)**

Každý poskytovatel zdravotních služeb bude v rámci nového systému eNeschopenky v ostrém provozu identifikován pomocí IČPE. ČSSZ tento identifikátor vygeneruje automaticky podle IČ poskytovatelů zdravotních služeb. Od listopadu 2019 pak bude moci každý poskytovatel zdravotních služeb požádat podle svých provozních potřeb o přidělení dalších IČPE pro jednotlivá pracoviště, jednotlivé lékaře ve společné ordinaci či v případě více pracovišť v různých okresech. Postupy, jak se poskytovatel zdravotních služeb dozví, jaké IČPE mu bylo přiděleno, jak lze požádat o přidělení dalších IČPE, a praktické příklady jsou uvedeny v dokumentu *[Postupy PZS](https://www.cssz.cz/documents/20143/402496/Postupy+PSZ+p%C5%99i+generov%C3%A1n%C3%AD+I%C4%8CPE.pdf/767dadef-488a-6604-642b-01ae3f14766b)  [\(poskytovatelů zdravotních služeb\) pro zavedení do Evidence PZS pro eNeschopenku](https://www.cssz.cz/documents/20143/402496/Postupy+PSZ+p%C5%99i+generov%C3%A1n%C3%AD+I%C4%8CPE.pdf/767dadef-488a-6604-642b-01ae3f14766b)  a [generování IČPE](https://www.cssz.cz/documents/20143/402496/Postupy+PSZ+p%C5%99i+generov%C3%A1n%C3%AD+I%C4%8CPE.pdf/767dadef-488a-6604-642b-01ae3f14766b)*. Testovat je však i nadále potřeba pomocí přidělených testovacích identifikátorů bez ohledu na to, že od listopadu budou vygenerovány IČPE pro ostrý provoz eNeschopenky.

> *Tiskové oddělení MPSV Tiskové oddělení* ČSSZ